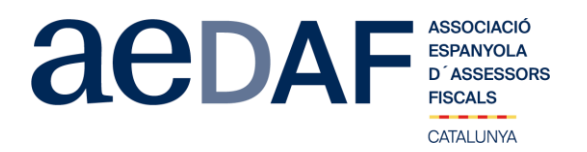

Benvolguts/des companys/es,

Us informem que el proper **2 de novembre de 2020, de 16.00h a 18.00h** hem programat un APUNT TÈCNIC per a parlar sobre gestió i aplicació tant de les modificacions de la Llei com de les normes aprovades com a conseqüència de l'estat d'alarma mitjançant la plataforma Zoom. <https://zoom.us/>

En aquesta ocasió, la Sub-directora general de Règim Jurídic, de la Dirección General de Tributs i Joc de la Generalitat de Catalunya, la **Silvia Pedro i Pérez**, i la gestora Responsable del Servei d'Impostos Directes de Gestió Tributària de la Delegació Territorial a Barcelona de l'Agència Tributària, la **Laura Vidal Salvador**, intentaran donar una visió pràctica de com afecten a l'Impost de successions les darreres normatives aprovades, tant a nivell de liquidació de l'impost, com de terminis i la jurisprudència darrerament aprovada.

Podeu fer-nos arribar totes aquelles preguntes que tingueu amb antel·lació a **bustia@aedaf.es**, abans del 28 **d'octubre a les 11.00h**. Important poseu a assumpte **sessió 2/11/2020.**

Aquest apunt està obert també a col·laboradors. **En tot cas, és imprescindible que tant associats com col·laboradors s'inscriguin, mitjançant el** *link* **a la nostre web que s'indica seguidament**.

[INSCRIPCIÓ](https://www.aedaf.cat/activitats/2020/11/2) <https://www.aedaf.cat/activitats/2020/11/2>

**Tots els participants han de tenir el seu micròfon OBLIGATÒRIAMENT en silenci i el vídeo en marxa.**

## TOTS ELS ASSOCIATS s'han d'identificar amb el vídeo. NO identificar-se amb vídeo o àudio pot donar pas **a ser tret de la sessió i a no poder tornar a entrar a la sessió.**

Les places són limitades per rigorós ordre d'inscripció, essent la **data límit d'inscripció el 30 d'octubre de 2020.** Us recordem que les cancel·lacions han de fer-se per escrit i sempre abans del 30/10/2020.

Els preus d'aquest apunt són de:

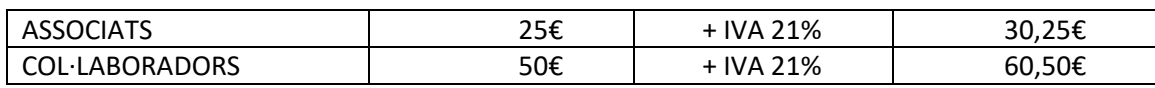

En cas de que hi hagi documentació us serà posada a la vostra disposició juntament amb el link per la connexió.

Una abraçada,

*Àlex Massaguer Alier* Coordinador de Grups- Formació Delegació Catalana. AEDAF

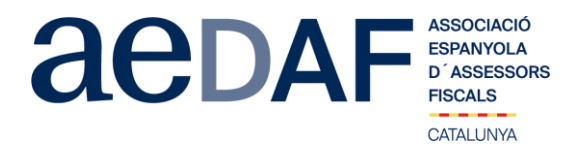

## **FUNCIONAMENT DE ZOOM.US, (primera vegada):**

- Per poder entra a la reunió heu d'haver rebut una invitació, via e-mail, Outlook o directament amb la ID de la reunió.
- Important fer la connexió entre les 17.00h i les 17.45h
- Clicar en l'enllaç i s'obre una pàgina web la de zoom.us
- S'han de validar les COOKIES i normalment es descarrega l'aplicació.<br>• Has d'executar aquesta aplicació la primera vegada que accedeixes a
- Has d'executar aquesta aplicació la primera vegada que accedeixes a una vídeo-reunió amb ZOOM, les següents vegades ja no farà falta instal·lar-la de nou.
- Apareix el missatge de descarregar i instal·lar l'aplicació.
- El sistema us demana autorització expressa per a fer la instal·lació.
- Un cop finalitzada la instal·lació el programa et pregunta el nom (important posar el vostre NOM I COGNOMS perquè us puguem identificar ràpidament)
- Després acceptar el *Términos del Servicio y la Política de privacidad.*
- En aquest moment el programa et demana quin àudio vols fer servir per entrar a la vídeo-reunió, normalment l'opció a seleccionar *audio ambos*, fes una prova abans d'accedir a la reunió.
- Un cop acceptat, entres a l'aplicació del vídeo-reunió a la sala d'espera on et diu que estàs a l'espera de que et donin accés. (Si has posat el teu nom complert, serà més fàcil identificar-te i donar-te accés)
- Un cop es doni l'accés, ja estàs dins de la reunió.
- El teu perfil estarà en silenci.
- A sota, al menú inferior hi ha les diferents funcions que te l'aplicació disponibles, àudio, vídeo, participants, Xat, .....
- Recordeu que per entrar a la reunió NO heu d'estar connectats al servidor del despatx, ja que no us funcionarà l'àudio.
- Adjuntem arxiu amb les instruccions per entrar a zoom.us **[ENLLAÇ](https://www.aedaf.cat/arxiu/1791)**